## Calibermind Workflow

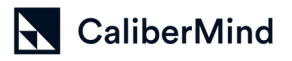

How to see user activity in CaliberMind

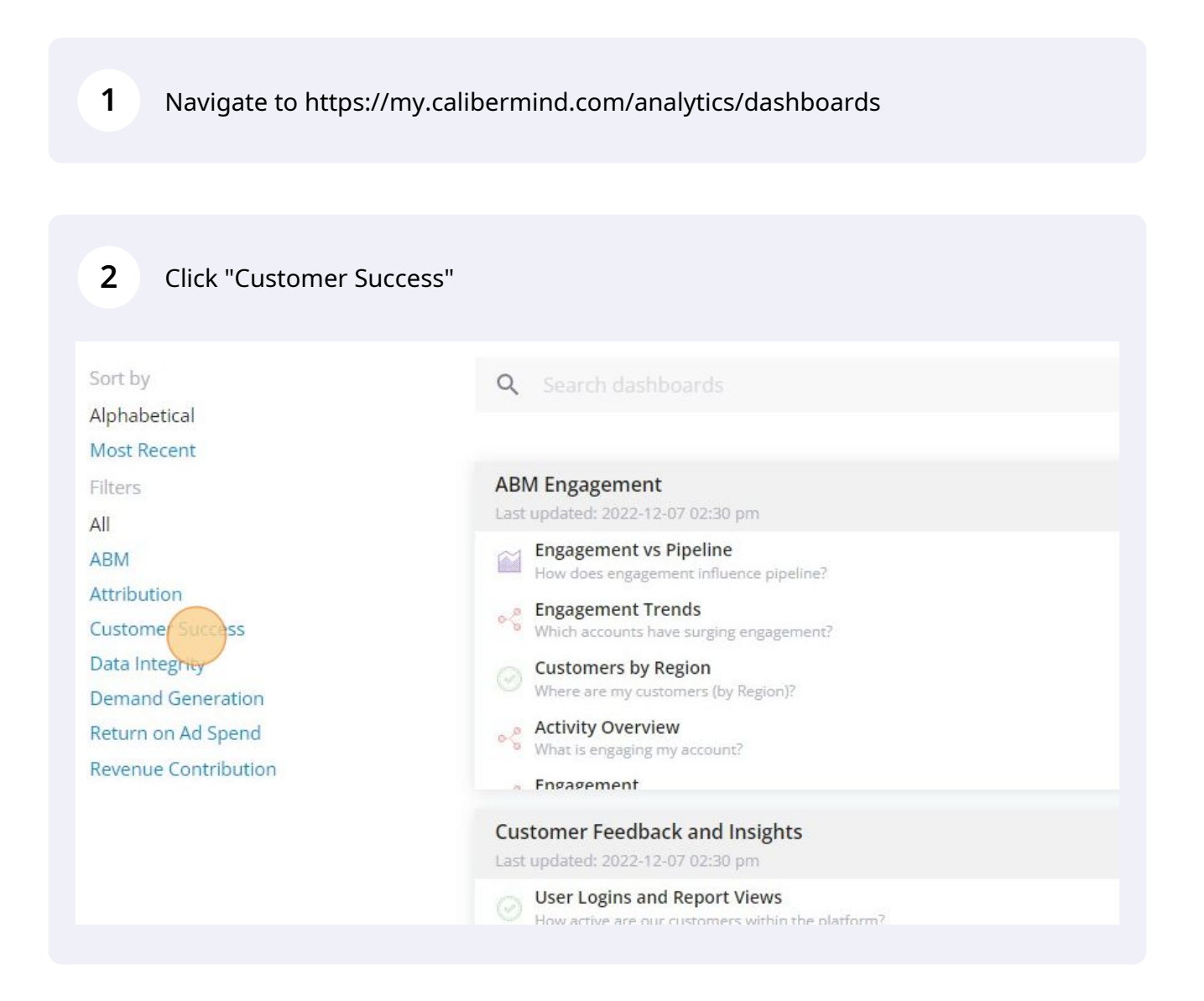

**4**

## **3** Click "User Activity Report"

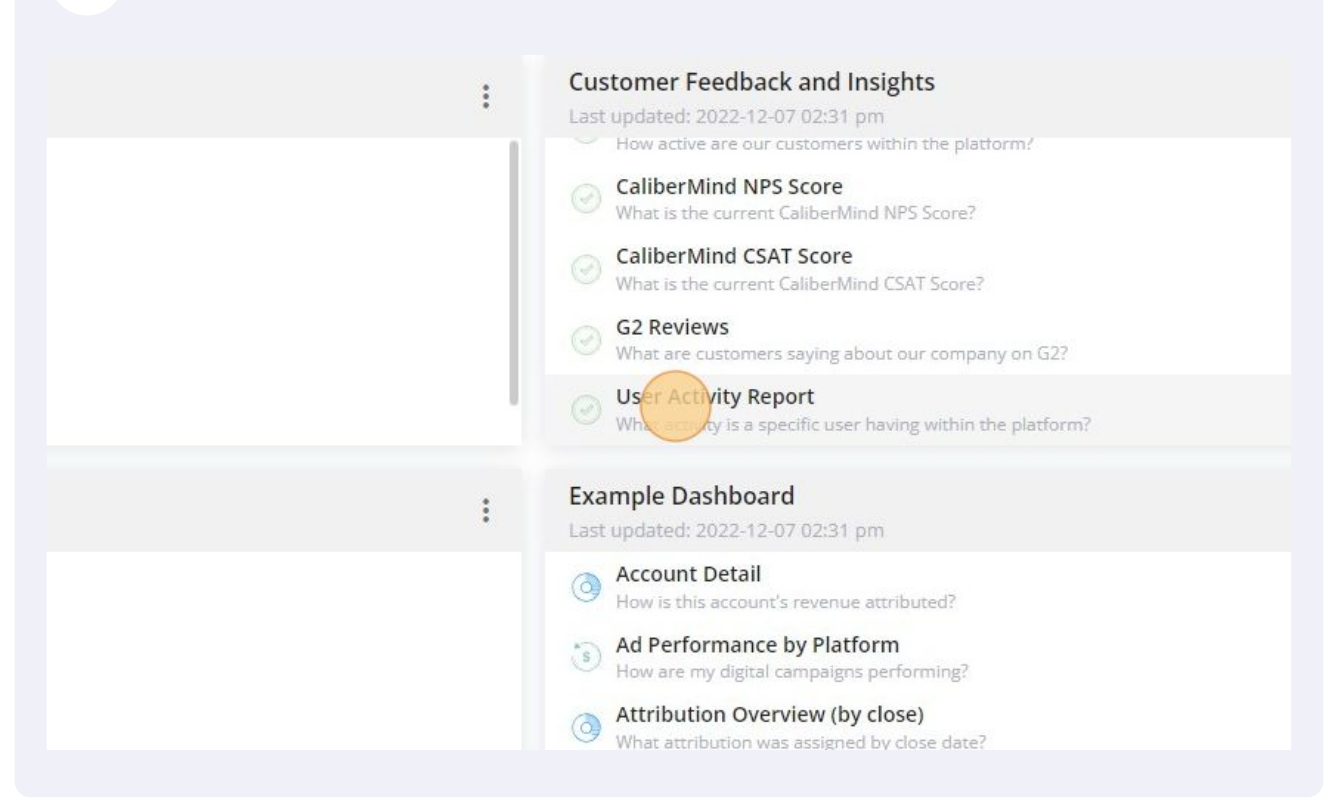

Click and filters in the 'Person' filter if you want to see ALL USERS otherwise input the specific user name(s)

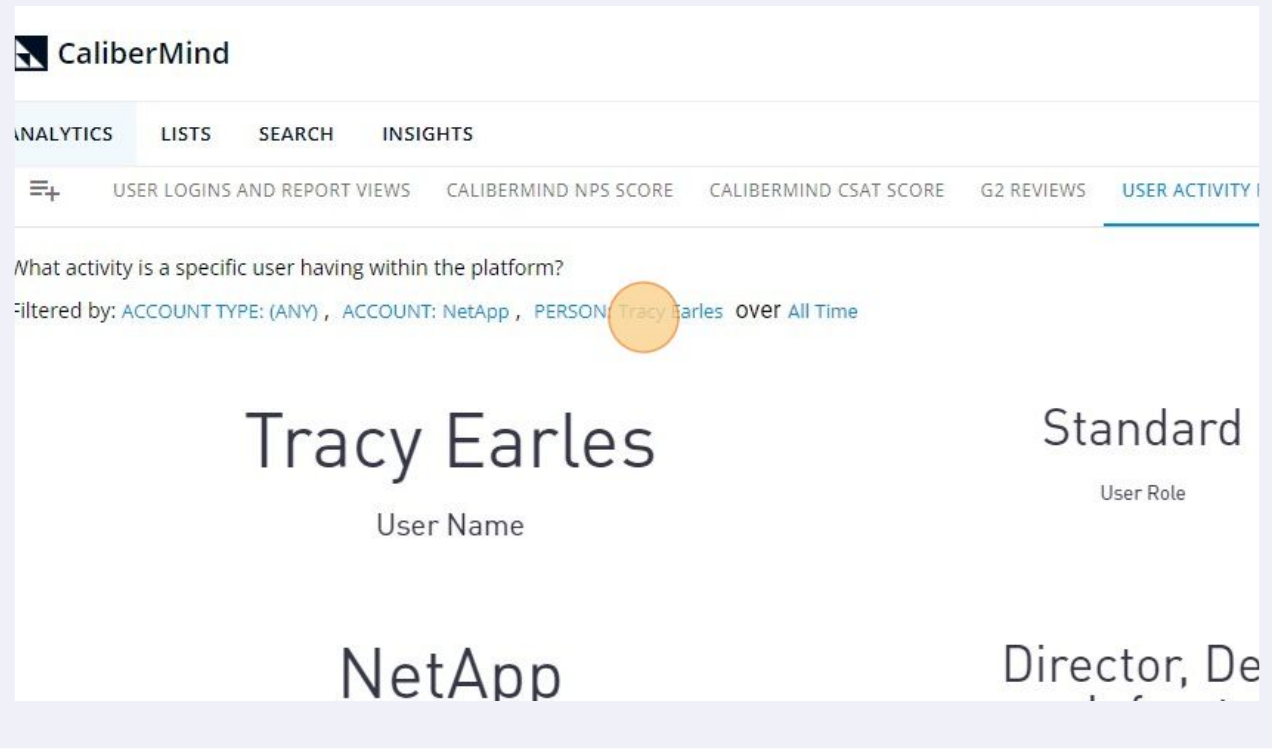

## Click the X icon to remove all filters

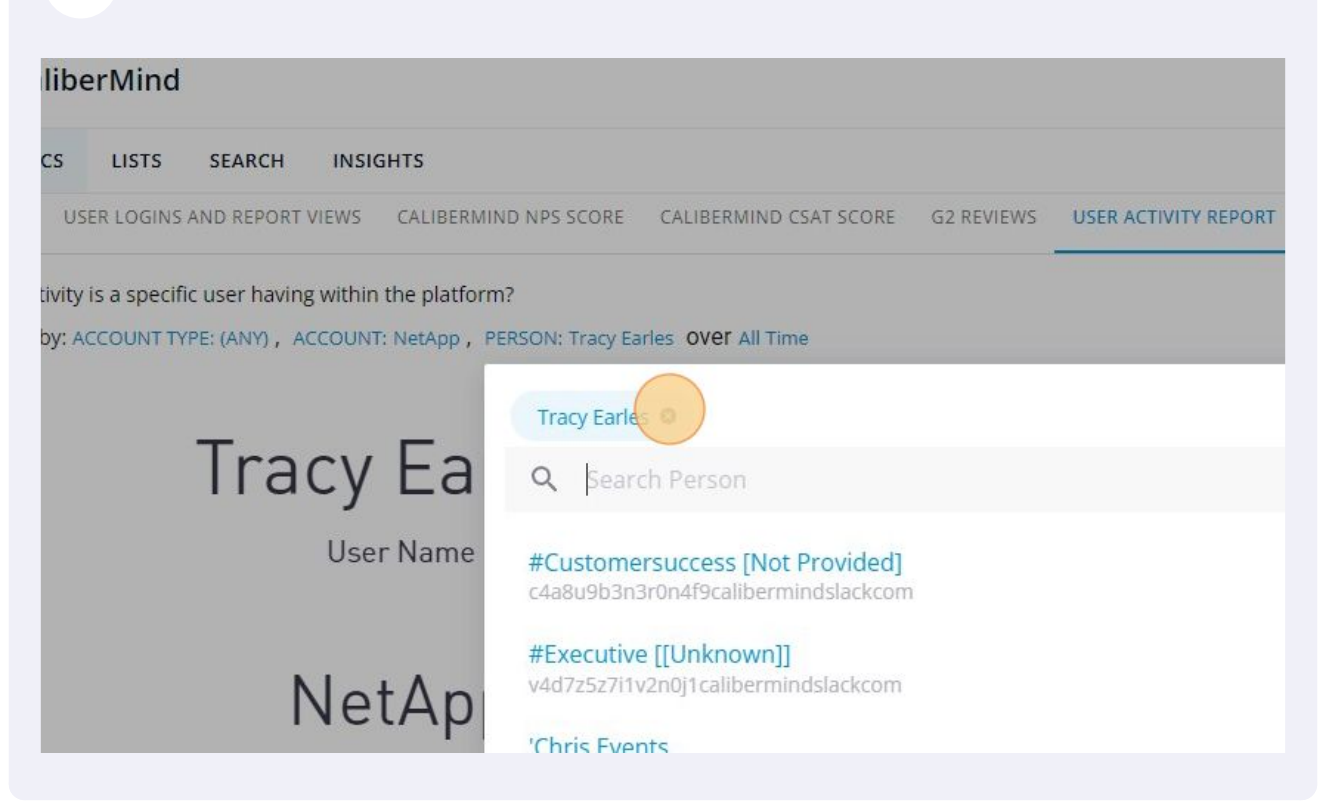

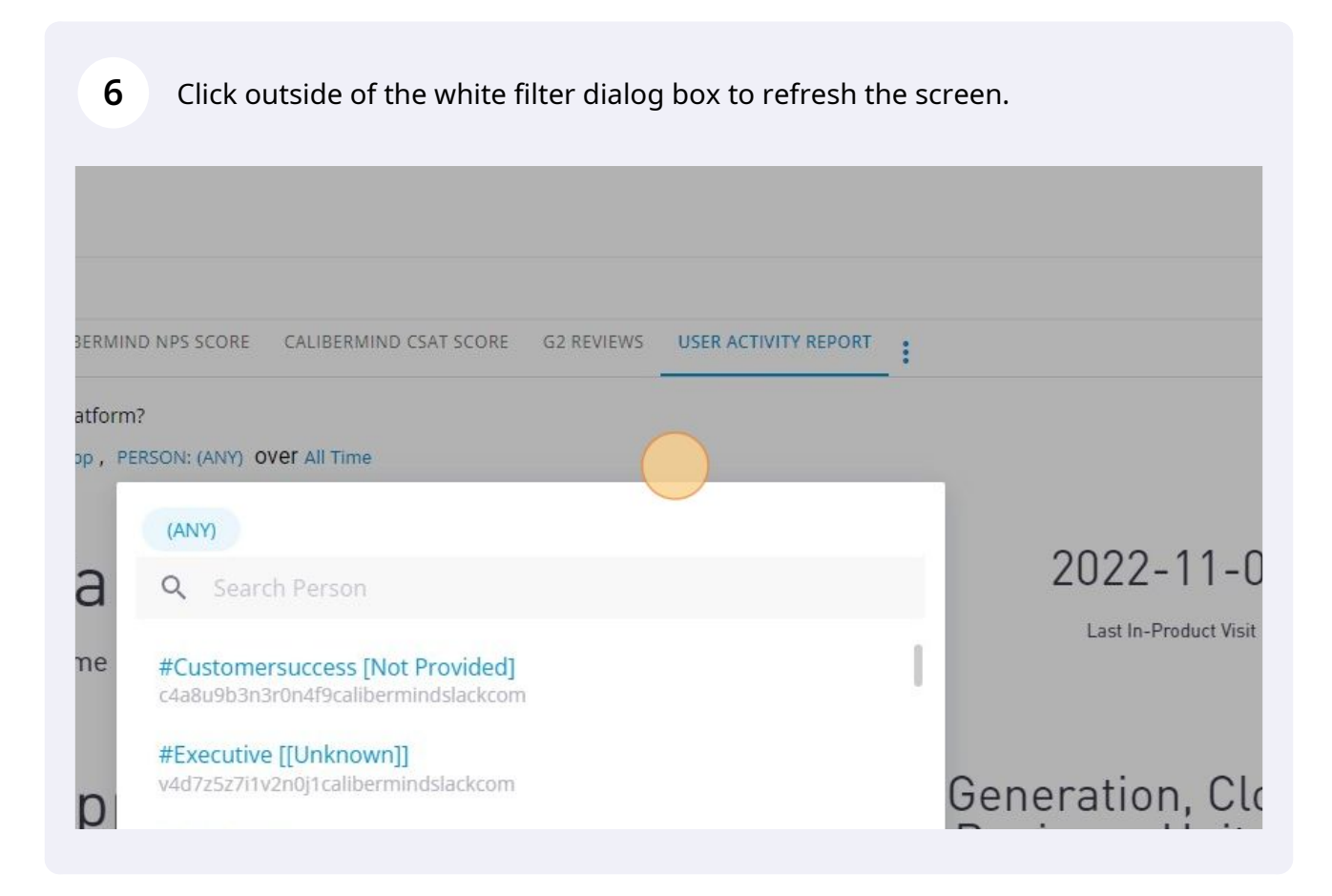

**7** Click the hamburger menu to the right of the table if you want to download the data.

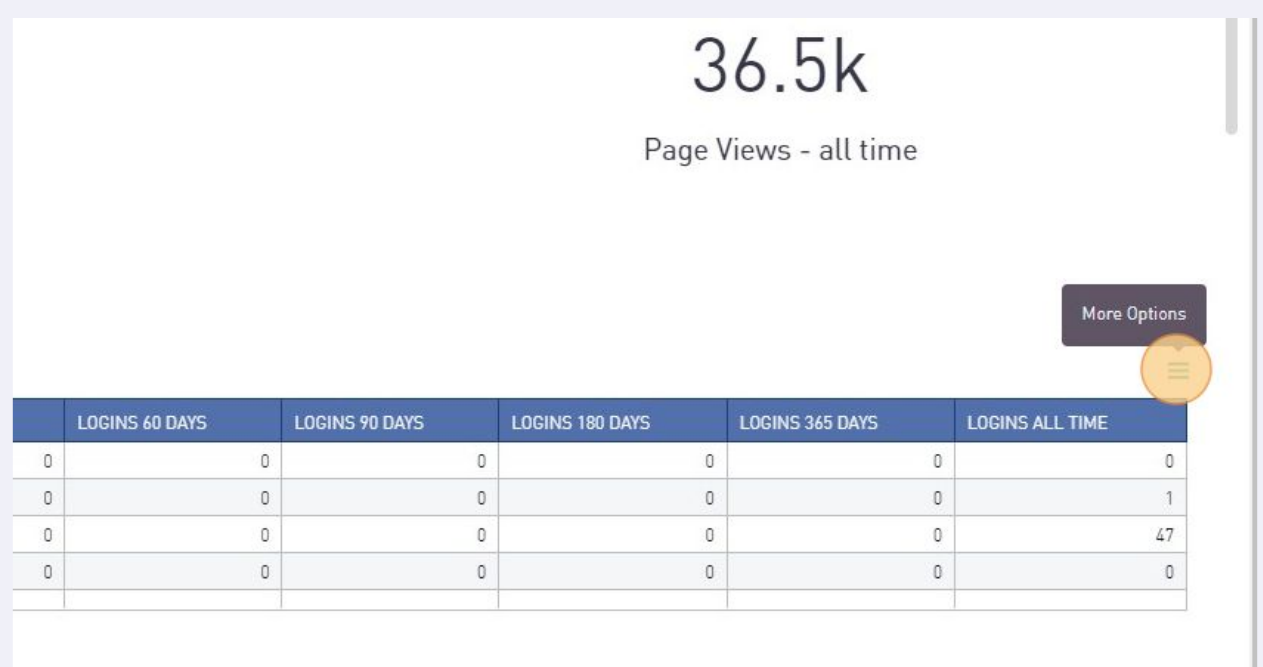

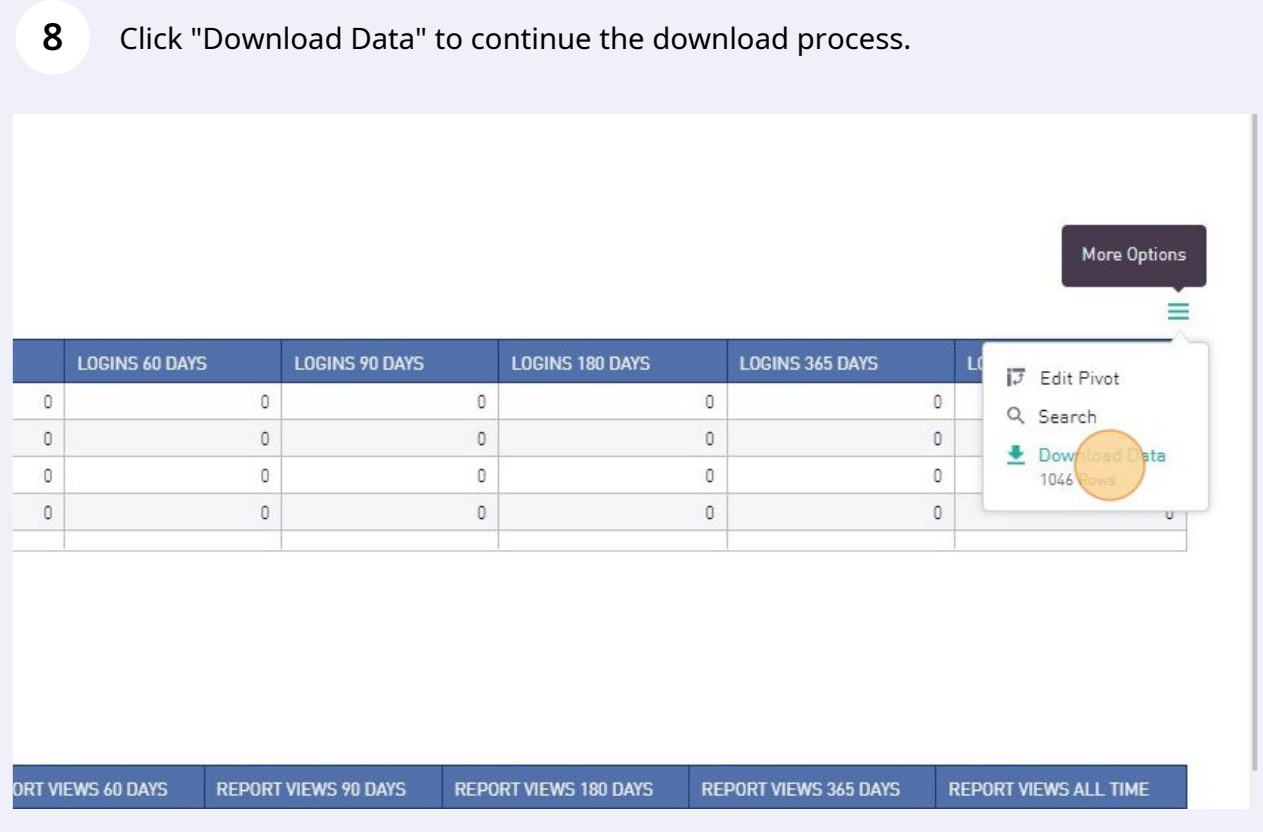

Made with Scribe - https://scribehow.com 4